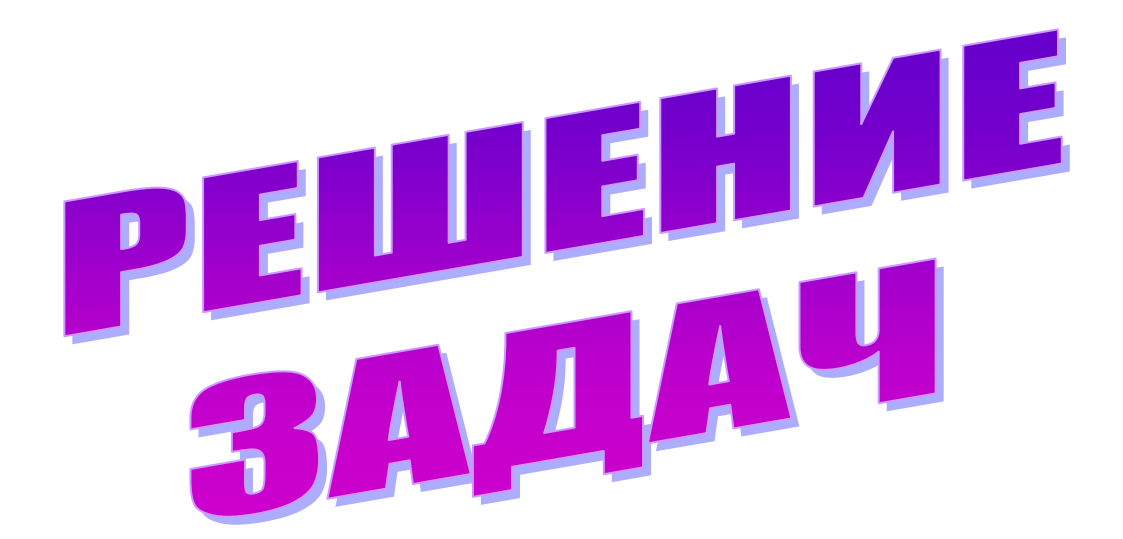

## **Решение некоторых задач по информатике Язык программирования – Visual Basic**

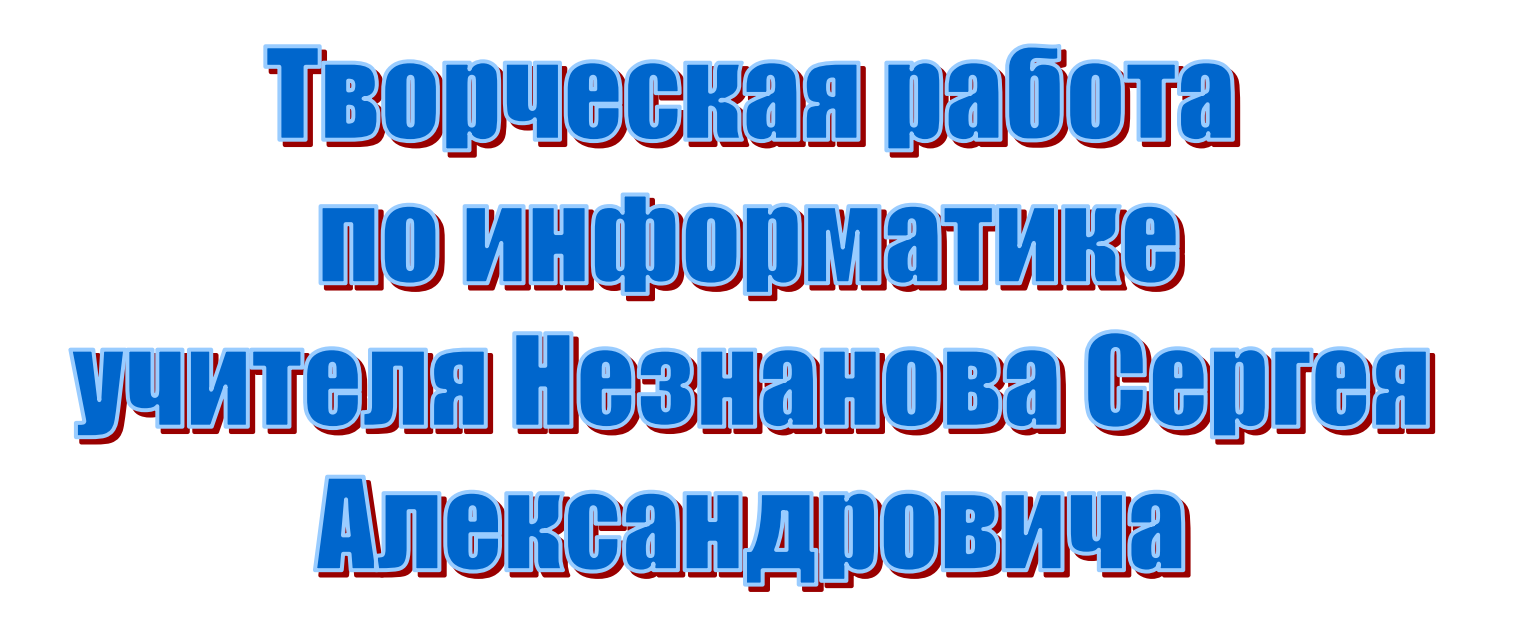

## **ПРАКТИЧЕСКАЯ ЧАСТЬ**

## **№1.**

**В числовую переменную последовательно вводят 10 десятичных цифр. Выведите на экран изображение числа, составленного из введѐнных цифр в обратном порядке.**

**№2.**

**Сформировать массив из 15 случайных чисел из диапазона от 0 до 100. Вывести элементы этого массива в две строки в прямом и в обратном порядке.**

## **№3.**

**Генератор случайных чисел вырабатывает целые числа в диапазоне от 0 до 100. Этот процесс продолжается до тех пор, пока не будет выработано число 77. Определить и отобразить, каким по порядку оно будет. №4.**

**Введите текст длиной до 254 символов в виде строки, а затем выведите на экран сообщение, является ли этот текст палиндромом (одинаково ли он читается, без учета пробелов, слева направо и справа налево). №6.**

**Введите с клавиатуры границы диапазона трехзначных натуральных чисел, из которых нужно отобразить только простые. Определите и отобразите количество таких простых чисел и их сумму.**

**Работа выполнена в Visual Basic 6.0,**

**В проекте шесть форм, первая – выбор задач, остальные – решения этих выбранных задач.**

**Виды каждой формы и их соответствующих программных кодов представлены в виде снимков экрана.**

**Представлены все исходные программные коды, а также скомпилированная программа-приложение.**

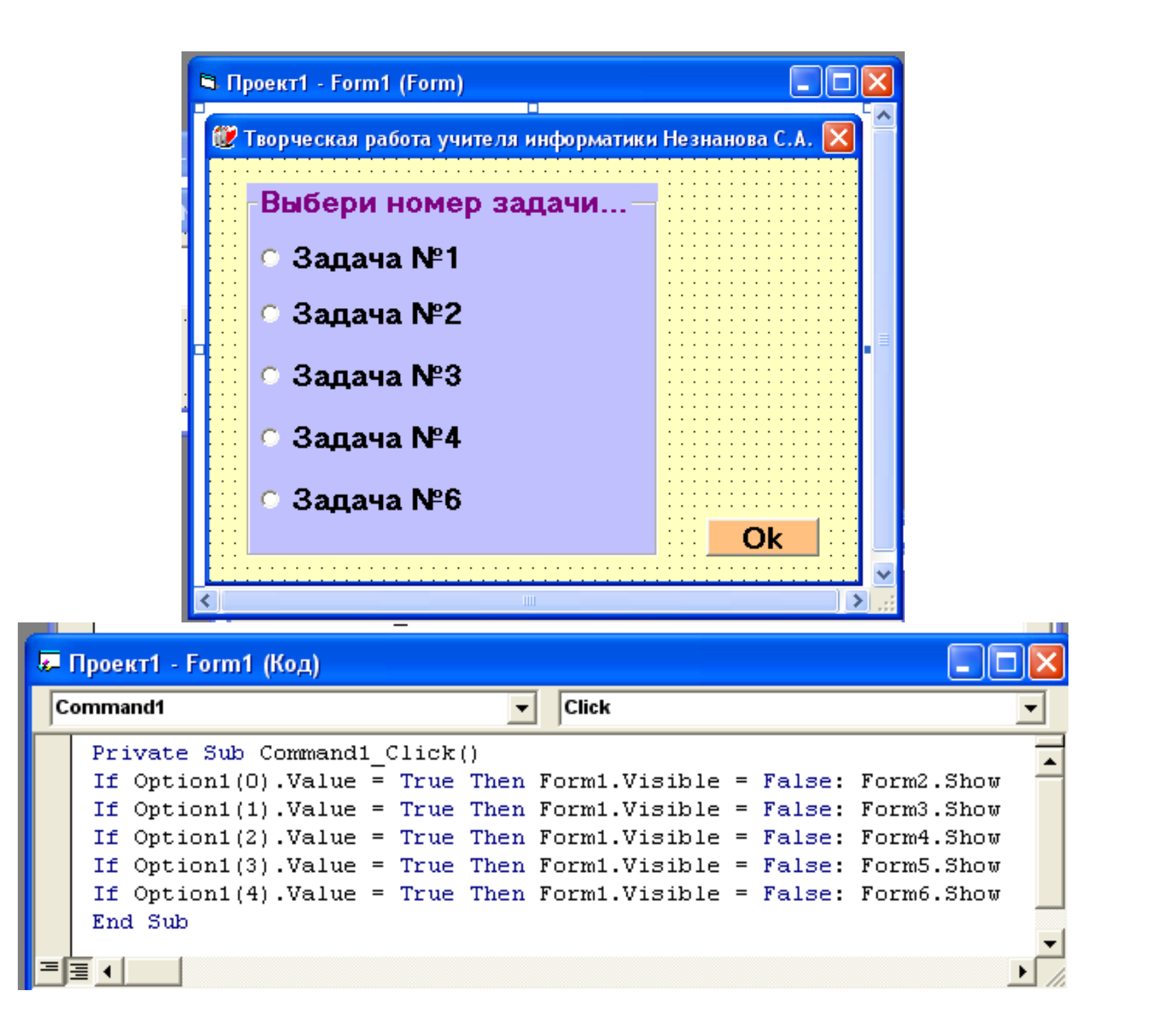

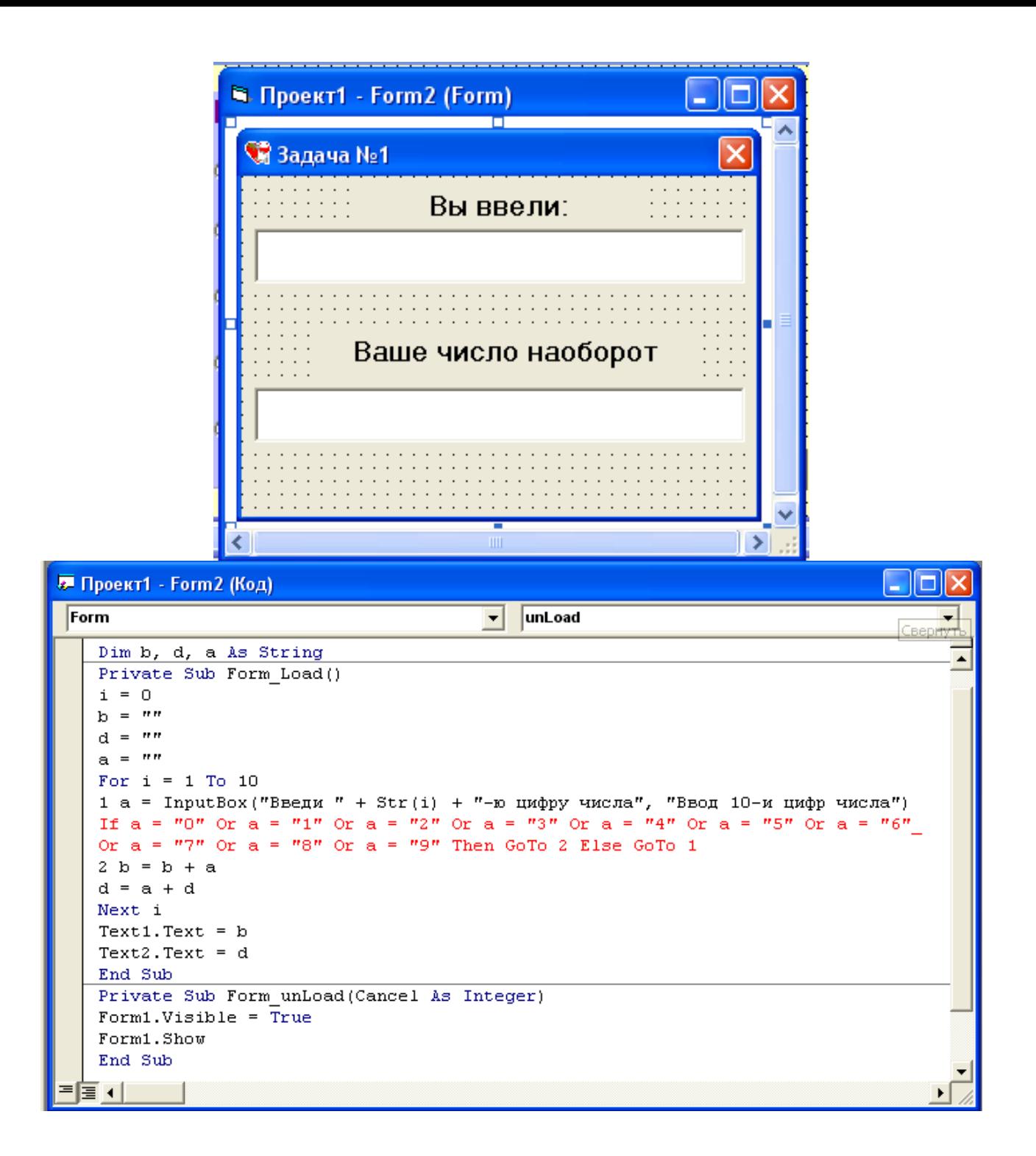

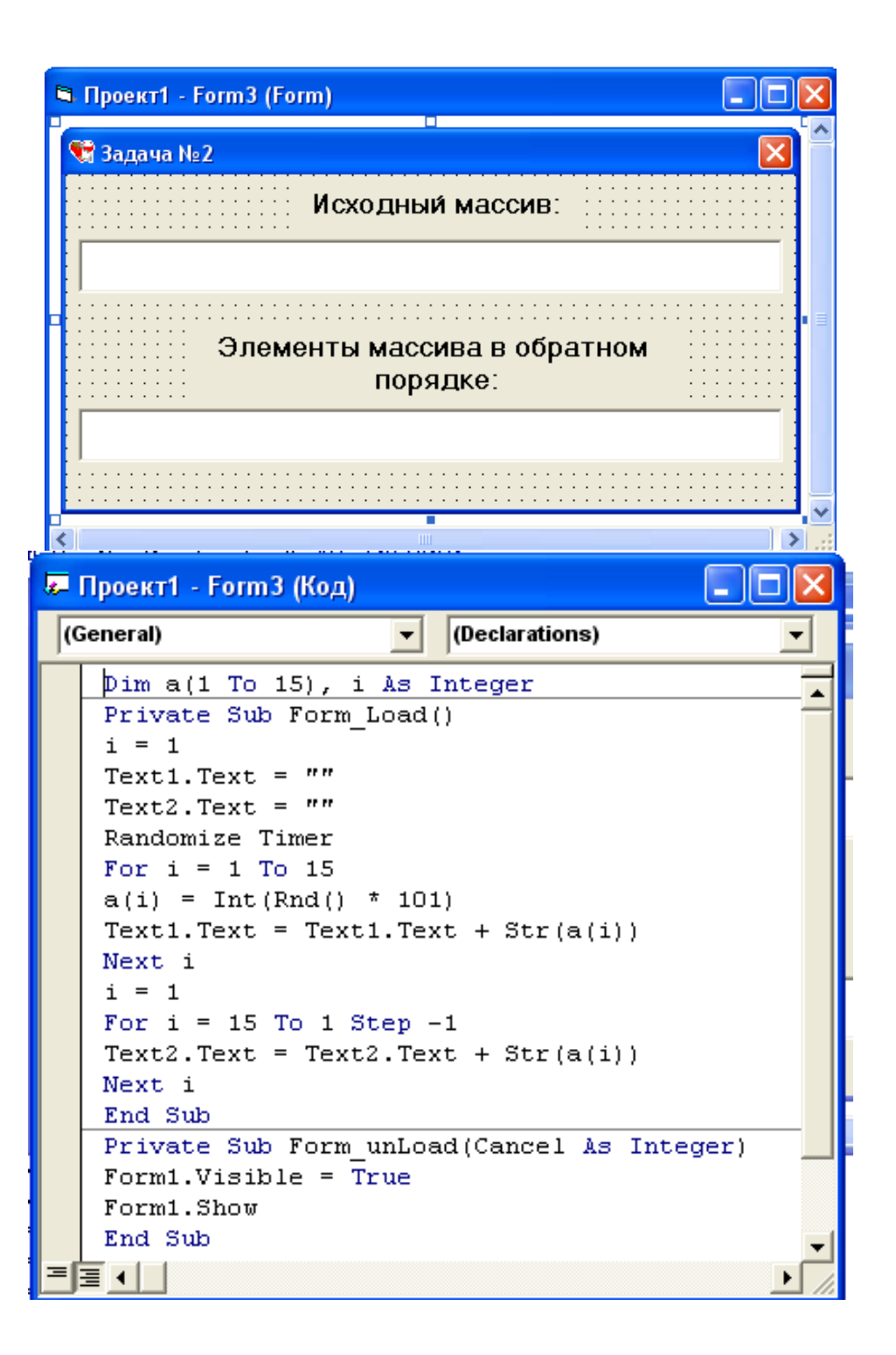

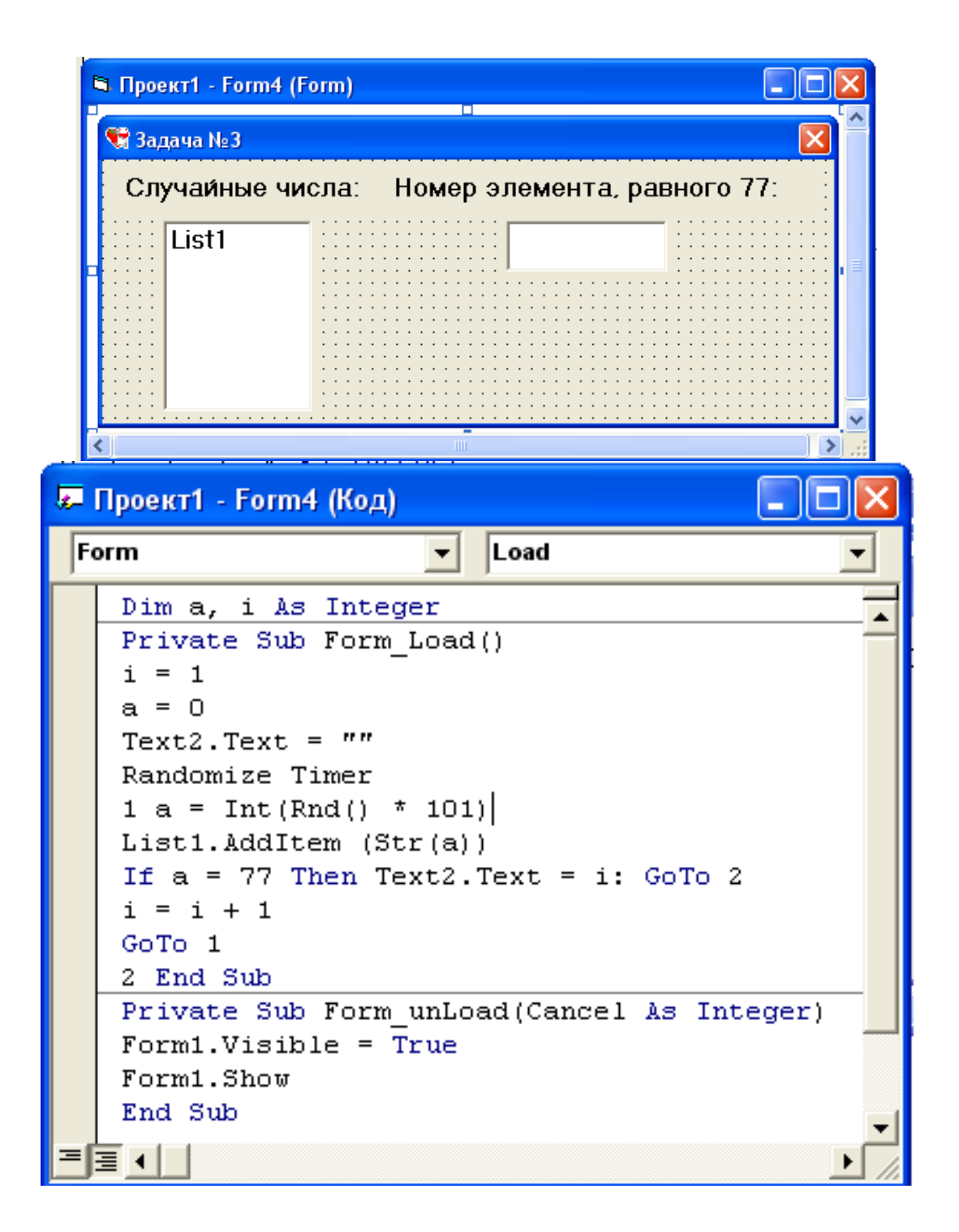

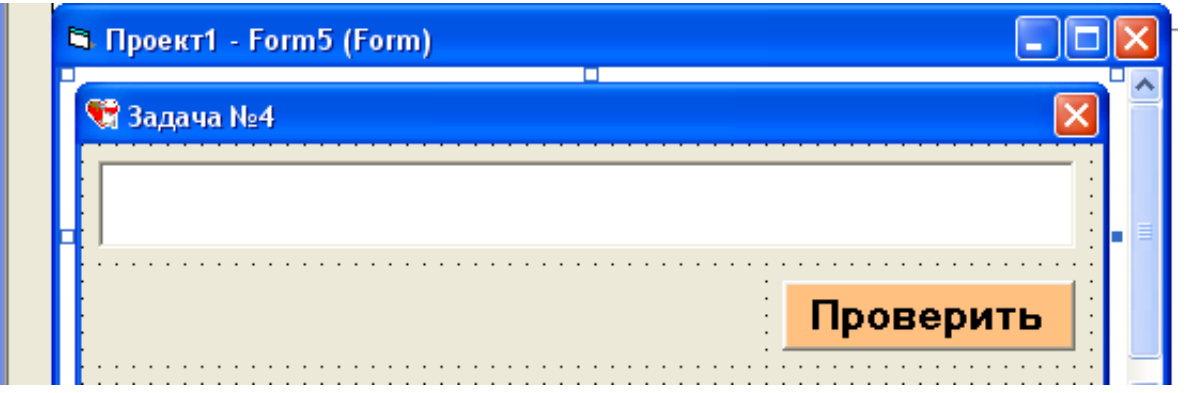

```
₹ Проект1 - Form5 (Код)
                                                                                      IF
                                                                                    H
 (General)
                                              (Declarations)
                                           \blacktriangledownСвернуть
   Dim a, b, c As String
   Dim 1, i As Integer
   Private Sub Command1 Click()
   a = mrh = mC = m1 = 0; i = 0a = Text1. Text1 = Len(a)For i = 1 To 1If Mid(a, i, 1) \langle \rangle " "Then c = c + Mid(a, i, 1): b = Mid(a, i, 1) + b
   Next i
   If c = b Then Label1. Caption = "ПАЛИНДРОМ!" Else Label1. Caption = "HE ПАЛИНДРОМ!"
   End Sub
   Private Sub Form Load()
   Text1. Text = nmEnd Sub
   Private Sub Form unLoad(Cancel As Integer)
   Form1.Visible = TrueForm1. Show
  信す
≡
```
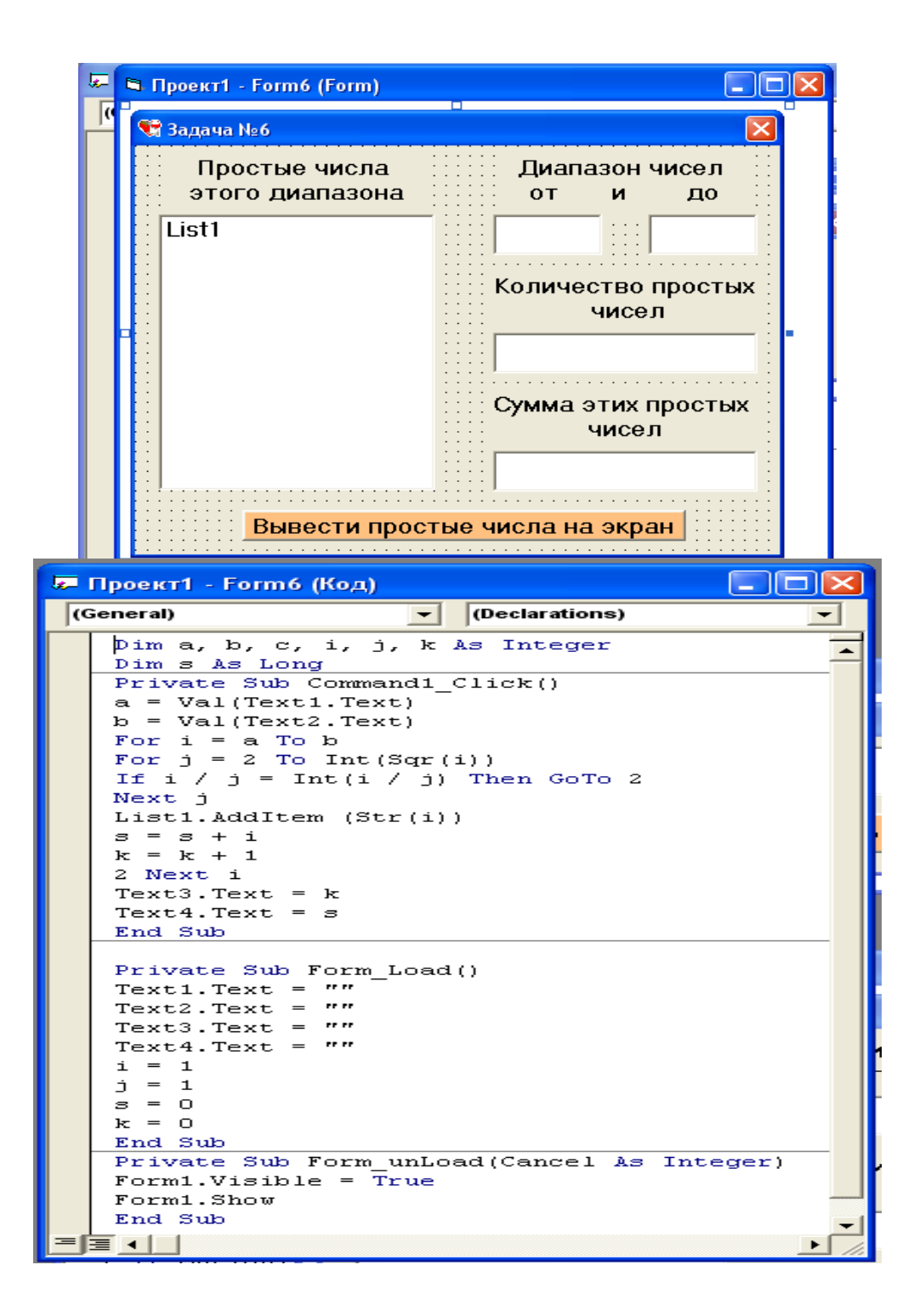